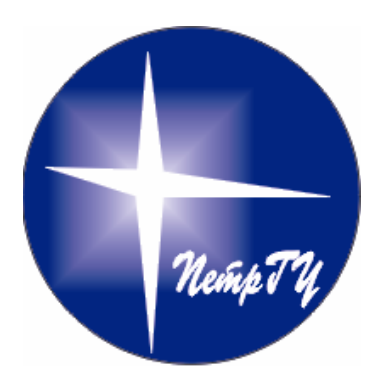

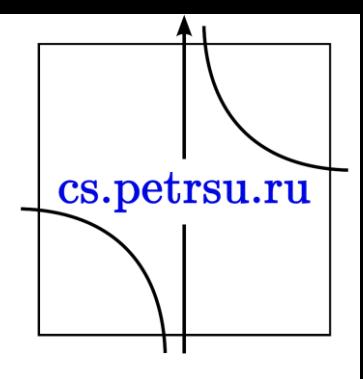

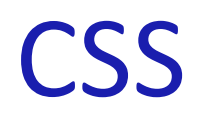

#### Лекция №2

# Каскадные таблицы стилей

- Таблицы стилей (или каскадные таблицы стилей, CSS) – это описание правил, задающих параметры представления отдельных элементов на языке HTML.
- CSS появились одновременно с HTML 4.0 (Dynamic HTML). Сам термин «каскадные таблицы стилей» был предложен в 1994 году. Все объявления CSS называются селекторами, записываются в фигурных скобках.cs.petrsu.ru

## Размещение каскадных таблиц

- Встраивание в тэги документа
- Внедрение
- Связывание
- Импортирование

Рассмотрим подробнее:

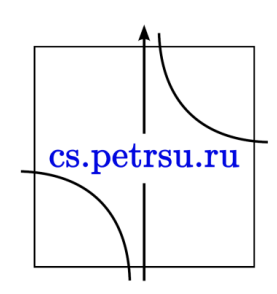

## Размещение каскадных таблиц

- Свойства можно определять непосредственно с тегом – встроенный стиль.
	- Например: <span style="color:red; background:blue; font: bold 1.8em Arial;">красный на синем</span>
- Таблицу можно разместить между тегами <style> и </style> - внетренний/внедренный стиль.
- Таблицу стилей можно разместить в отдельном файле – внешняя таблица стилей.
	- Подключение затем выполняется так: <link rel="stylesheet" type="text/css" href="style.css" <a>></a></a></a>

# Правило @import

- Правило @import позволяет загружать внешние таблицы стилей.
- Чтобы директива @import работала, она должна располагаться в таблице стилей (внешней или внутренней) перед всеми остальными правилами:

```
<style>
@import url(mobile.css);
@import url(https://fonts.googleapis.com/css?family=Open+Sans&
p {
  font-size: 0.9em; 
  color: grey;
                                                             cs.petrsu.ru
}
  style>
```
# Правило @media

- **HTML4 и CSS2 (2001 год).**
- Позволяет указать тип носителя, для которого будет применяться указанный стиль.
- В качестве типов выступают различные устройства, например, принтер, КПК, монитор и др.

cs.petrsu.ru

• Синтаксис:

}

@media тип1 [, тип2] { Описание стиля

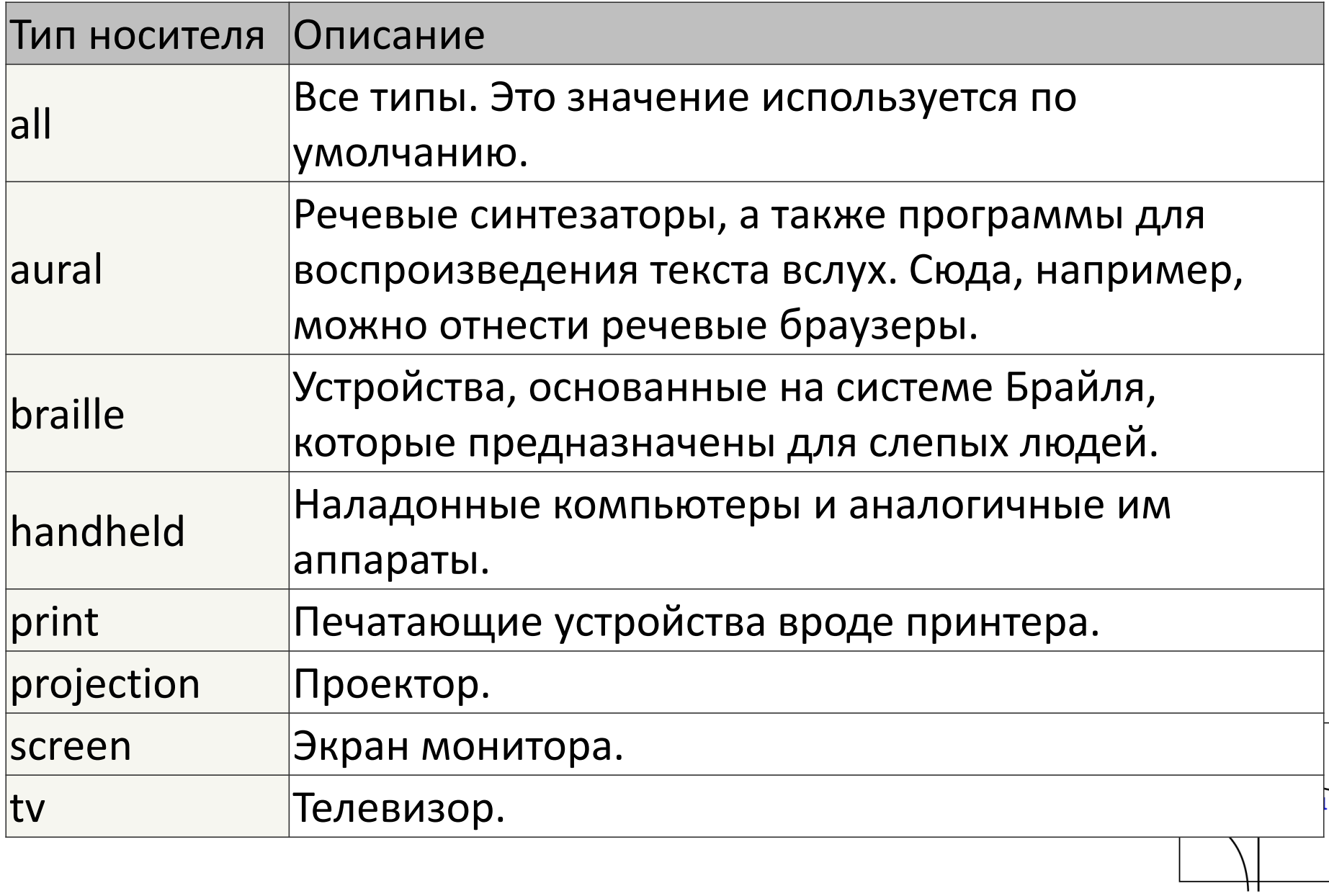

## Характеристики носителя

- width ширина области просмотра
- height высота области просмотра
- aspect-ratio соотношение ширины к высоте
- orientation ориентация области просмотра
- resolution рзрешение экрана
- color количество бит на каждый из цветовых компонентов устройства вывода
- monochrome количество битов на пиксель монохромного устройства
- -webkit-device-pixel-ratio количество физических пикселей устройства на каждый CSS-пиксельcs.petrsu.ru

## Примеры медиа запросов

• HTML

```
<link rel="stylesheet" media="screen and (color)" 
href="example.css">
```
• Импорт

@import url(color.css) screen and (color);

• В коде стреницы

<style>

```
@media (max-width: 600px) {
  #sidebar {display: none;}
}
```
</style>

• Внешняя таблица стилей @media (max-width: 600px) { #sidebar {display: none;} }

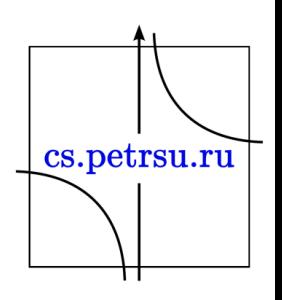

# Логические операторы media

• and

@media screen and (max-width: 600px) { /\* CSS-стили  $*$  /; }

@media (min-width: 600px) and (max-width: 800px)  $\{ \}$ 

@media screen, projection {/\* CSS-стили \*/; }

• not

,

•

@media not all and (monochrome) {...}

- only
	- используется, чтобы скрыть стили от старых браузеров

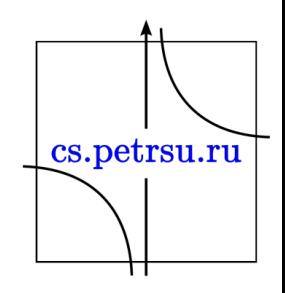

# Метатег viewport

- Управления разметкой в мобильных браузерах.
	- Мобильные браузеры отображают страницы в виртуальном окне просмотра, которое обычно шире, чем экран устройства.
	- С помощью метатега viewport можно контролировать размер окна просмотра и масштаб.

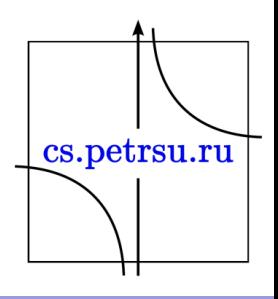

# Метатег viewport

```
<meta name="viewport" 
content="width=device-width, initial-
scale=1.0"
```
- Свойство width определяет виртуальную ширину окна просмотра, значение device-width — физическую ширину устройства.
- При первой загрузке страницы свойство initialscale управляет начальным уровнем масштабирования, initial-scale=1 означает, что  $1$   $\frac{1}{\sqrt{2}}$   $\frac{1}{\sqrt{2}}$   $\frac{1}{\sqrt{2}}$ пиксель окна просмотра = 1 пиксель CSS.

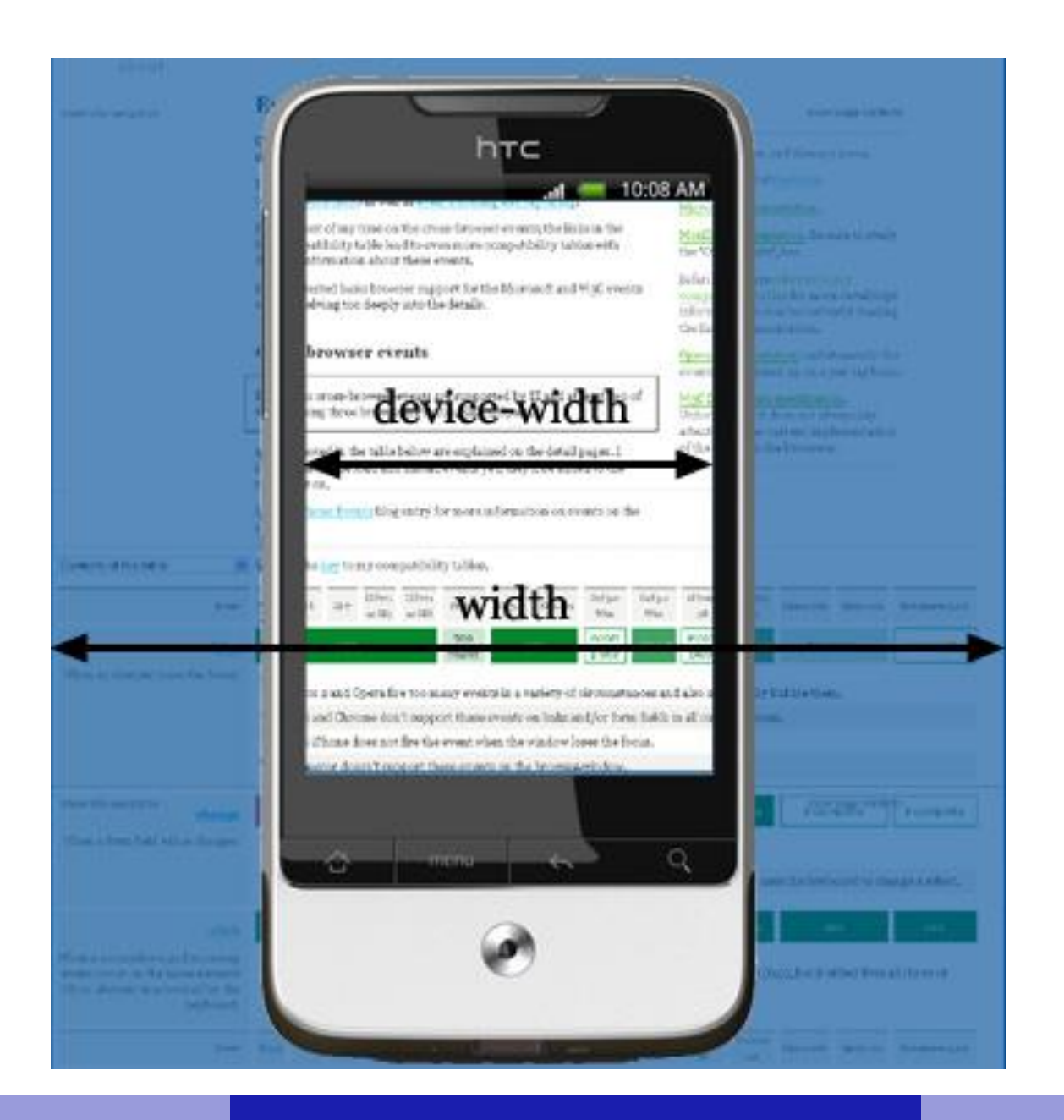

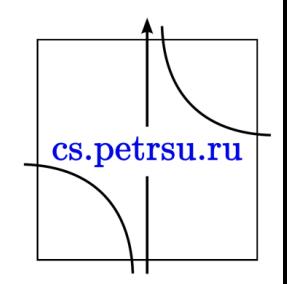

## Стратегии использования

Для создания дизайна, позволяющего лучшим образом отображать сайт на различных устройствах, используют общие стратегии медиа-запросов:

- 1. Уменьшение количества колонок (столбцов) и постепенная отмена обтекания для мобильных устройств.
- 2. Использование свойства max-width вместо width при задании ширины блока-контейнера.
- 3. Уменьшение полей и отступов на мобильных устройствах (например, нижних отступов между заголовком и текстом, левого отступа для списков и т.п.).
- 4. Уменьшение размеров шрифтов для мобильных устройств.
- 5. Превращение линейных навигационных меню в раскрывающиеся.
- 6. Скрытие второстепенного содержимого на мобильных устройствах с помощью display: none.

cs.petrsu.ru

7. Подключение фоновых изображений уменьшенных размеров.

## Правила построения CSS

- Каждое правило CSS из файла имеет две основные части — *селектор* и *блок объявлений.*
- *Селектор*, расположенный в левой части правила до знака «{», определяет, на какие части документа (возможно, специально обозначенные) распространяется правило.
- *Блок объявлений* располагается в правой части правила. Он помещается в фигурные скобки, и состоит из одного или более *объявлений*, разделённых знаком «;». Каждое *объявление* представляет собой сочетание *свойства CSS* и *значения*, разделённых знаком «:».

селектор, селектор { свойство: значение; свойство: значение; свойство: значение; }

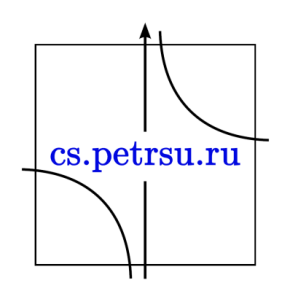

## Виды селекторов

- **Универсальный селектор**
- **Селектор тегов**
- **Селектор классов**
- **Селектор идентификаторов**
- **Селектор атрибутов**
- **Селектор потомков**
- **Селектор дочерних элементов**
- **Селектор элементов одного уровня (смежные и соседние)**
- **Селектор псевдоклассов**
- **Селектор псевдоэлементов**

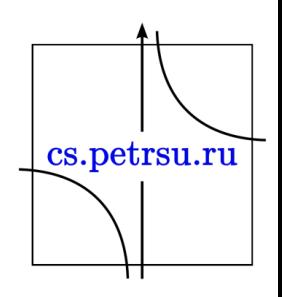

# Универсальный селектор

- Соответствует любому HTML-элементу.
- Например, \* {margin: 0;} обнулит внешние отступы для всех элементов сайта.
- Также селектор может использоваться в комбинации с псевдоклассом или псевдоэлементом: \*:after {CSS-стили}, \*:checked {CSS-стили}.

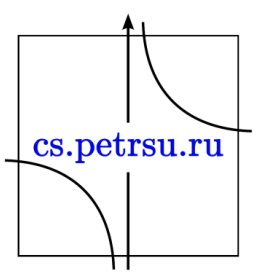

## Селектор элемента

- Селекторы элементов позволяют форматировать все элементы данного типа на всех страницах сайта.
- Например, h1 {font-family: Lobster, cursive;} задаст общий стиль форматирования всех заголовков h1.

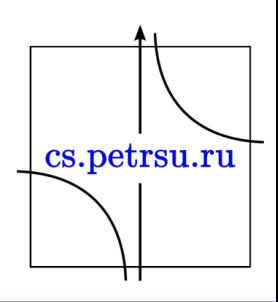

## Селектор класса

- Селекторы класса позволяют задавать стили для одного и более элементов с одинаковым именем класса, размещенных в разных местах страницы или на разных страницах сайта.
- Стили, созданные с помощью класса, можно применять к другим элементам, не обязательно данного типа.
- Пример создания заголовка с классом headline:

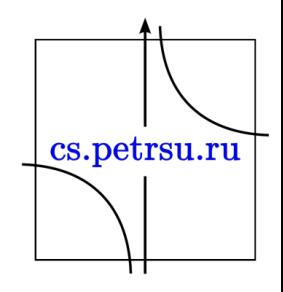

## Селектор класса

cs.petrsu.ru

• HTML

<h1 class="headline">Заголовок</h1>

• CSS

}

.headline { text-transform: uppercase; color: lightblue;

## Селектор класса

• Если элемент имеет несколько атрибутов класса, их значения объединяются с пробелами.

• HTML

<h1 class="headline post-title z1">Заголовок</h1>

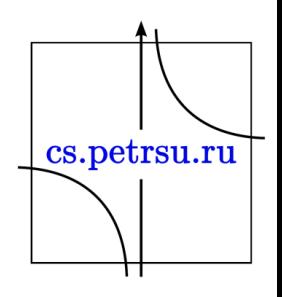

# Селектор идентификатора

- Позволяет форматировать один конкретный элемент.
- Значение id должно быть уникальным, на одной странице может встречаться только один раз и должно содержать хотя бы один символ.
- Значение не должно содержать пробелов.

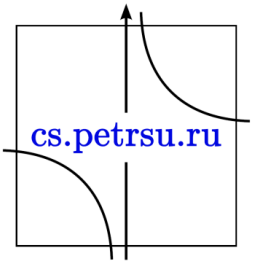

# Селектор идентификатора

### • HTML

<div id="sidebar"></div>

### • CSS

#sidebar { width: 300px; float: left; }

cs.petrsu.ru

## Селектор потомка

- Применяют стили к элементам, расположенным внутри элементаконтейнера.
- ul li {text-transform: uppercase;} выберет все элементы li, являющиеся потомками всех элементов ul.
- Рассмотрим ещё несколько примеров:

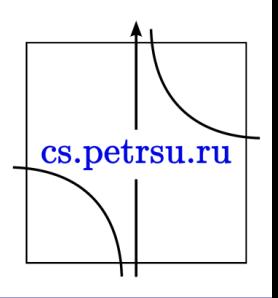

## Селектор потомка

- p.first a {color: green;} —применится ко всем ссылкам, потомкам абзаца с классом first;
- p .first a {color: green;} если добавить пробел, то будут стилизованы ссылки, расположенные внутри любого тега класса .first, который является потомком элемента  $< p >;$
- .first a {color: green;} данный стиль применится к любой ссылке, расположенной внутри другого элемента, обозначенного классом .first.cs.petrsu.ru

## Селектор дочерних элементов

- Является прямым потомком содержащего его элемента.
- У одного элемента может быть несколько дочерних элементов, а родительский элемент у каждого элемента может быть только один.
- Дочерний селектор позволяет применить стили только если дочерний элемент идёт сразу за родительским элементом и между ними нет других элементов, то есть дочерний элемент больше ни во что не вложен.cs.petrsu.ru

## Селектор дочерних элементов

• CSS

 $p >$  strong  $\{\}$  — выберет все элементы strong, являющиеся дочерними по отношению к элементу p (вложенные в р).

• HTML

<p>Lorem <strong>ipsum</strong> dolor sit amet, <b><strong>consectetur</strong> adipiscing elit</b>, sed do eiusmod tempor incididunt ut labore et dolore magna aliqua.</p>

cs.petrsu.ru

# Сестринский селектор

• Сестринские отношения возникают между элементами, имеющими общего родителя. Селекторы сестринских элементов позволяют выбрать элементы из группы элементов одного уровня:

 $h1 + p$  { } — "смежные" выберет все первые абзацы, идущие непосредственно за любым тегом <h1>, не затрагивая остальные абзацы;

h1 ~ p { }— выберет все абзацы, являющиеся сестринскими по отношению к любому заголовку h1 и идущие сразу после него.

cs.petrsu.ru

# Селектор атрибута

Выбирают элементы на основе имени атрибута или значения атрибута:

- [атрибут] все элементы, содержащие указанный атрибут, [alt] — все элементы, для которых задан атрибут alt;
- селектор[атрибут] элементы данного типа, содержащие указанный атрибут, img[alt] — только картинки, для которых задан атрибут alt;
- селектор[атрибут="значение"] элементы данного типа, содержащие указанный атрибут с конкретным значением;cs.petrsu.ru

# Селектор атрибута

- селектор[атрибут~="значение"] элементы частично содержащие данное значение;
- селектор[атрибут|="значение"] элементы, список значений атрибута которых начинается с указанного слова;
- селектор[атрибут^="значение"] элементы, значение атрибута которых начинается с указанного значения;
- селектор[атрибут\$="значение"] элементы, значение атрибута которых заканчивается указанным значением;
- селектор[атрибут\*="значение"] элементы, значение атрибута которых содержит в любом месте указанное слово.

cs.petrsu.ru

## Псевдоэлементы и псевдоклассы

- Псевдоклассы применяются к различным типам элементов.
- Псевдоэлементы применяются к различным частям элементов.
- Селекторы псевдоэлементов и псевдоклассов записываются в виде:

**Элемент:псевдокласс**

**Элемент:псевдоэлемент**

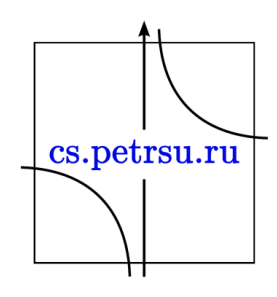

## Псевдоклассы

- Это классы, фактически не прикрепленные к HTML-тегам.
- Позволяют применить CSS-правила к элементам при совершении события или подчиняющимся определенному правилу.

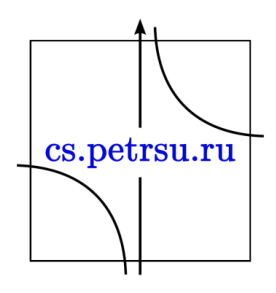

## Примеры псевдоклассов

- :first-child { } псевдокласс для элемента, являющегося первым дочерним элементом какого-либо другого элемента.
- :link { } псевдокласс для непосещенной гиперссылки (применим к <a>)
- :visited { } псевдокласс для посещенной гиперссылки (применим к <a>)
- :hover { } псевдокласс применяется к элементу, когда пользователь навел на него курсор мыши, но не активировал щелчком
- :active { } псевдокласс применяется к элементу, когда пользователь активировал его щелчком
- :focus { } псевдокласс применяется к элементу, когдаретия он получает фокус

## Примеры псевдоклассов

- :valid поля формы, содержимое которых прошло проверку в браузере на соответствие указанному типу данных;
- :invalid поля формы, содержимое которых не соответствует указанному типу данных;
- :enabled все активные поля форм;
- :disabled заблокированные поля форм, т.е., находящиеся в неактивном состоянии;
- :lang() элементы с текстом на указанном языке;
- :not(селектор) элементы, которые не содержат указанный селектор — класс, идентификатор, название или тип поля формы — :not([type="submit"]);
- :target элемент с символом #, на который ссылаются в документе;
- $\cdot$ checked выделенные (выбранные пользователем) элементы $^{\text{!}}_{\text{cs.}\text{petersu.ru}}$ формы.

## Примеры пресвдоэлементов

- :first-line { } псевдоэлемент применим к любому блочному элементу и задает стиль отображения его первой строки
- :first-letter { } псевдоэлемент применим к любому блочному элементу и задает стиль отображения его первой буквы
- :before { } псевдоэлемент используется для вставки автоматически генерируемого содержимого перед указанным элементом
- :after { } псевдоэлемент используется для вставки автоматически генерируемого содержимого после указанного элемента

cs.petrsu.ru

Объединение селекторов Комбинация селеторов

- Селекторы любых рассмотренных типов можно объединять между собой с любой сложностью.
- Стили применяются только к тем элементам, которые соответствуют сразу всем указанным селекторам

div#main p.first a[href][title]  $\{\}$  — выберет все ссылки, для которых заданы атрибуты href и title, которые находятся в параграфе с классом first, который находится в блоке с идентификатором main;

cs.petrsu.ru

## Группировка селекторов

- Один и тот же стиль можно одновременно применить к нескольким элементам.
- Для группировки необходимо в левой части объявления перечислить через запятую нужные селекторы:

```
h1, h2, p, span {
   color: tomato; 
   background: white;
```
}

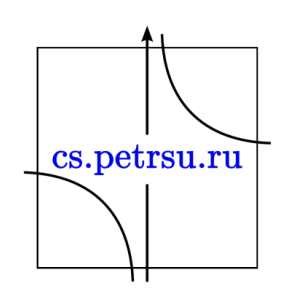

## Наследование. Каскадирование.

Применение CSS к документам HTML основано на принципах *наследования* и *каскадирования*.

- Принцип *наследования* свойства CSS, объявленные для элементов-предков, почти всегда наследуются элементами-потомками.
- Принцип *каскадирования* какому-то элементу HTML одновременно поставлено в соответствие более одного правила CSS (происходит конфликт значений правил).

Чтобы разрешить конфликты, вводятся правила приоритета.

# Приоритеты стилей CSS.

- Наиболее низким приоритетом обладает стиль браузера;
- Следующим по значимости является стиль, заданный пользователем браузера в его настройках;
- И наиболее высоким приоритетом обладает стиль, заданный непосредственно автором страницы. cs.petrsu.ru

Далее приоритеты расставляются следующим образом:

- Самым низким приоритетом обладают стили, **наследуемые** в документе элементом от своих предков;
- Более высоким приоритетом обладают стили, заданные во **внешних** таблицах стилей, подключённых к документу;
- Ещё более высоким приоритетом обладают стили, заданные во **внедренной** таблице стилей (тег style).
	- Когда к элементу имеют отношение несколько селекторов - конфликты разрешаются с помощью расчёта **специфичности** каждого селектора и применения этих селекторов к данному элементу в порядке убывания их  $\big| \searrow$ специфичностей.
- Ещё более высокий приоритет имеют **встроенные** стили заданные непосредственно у самого тега в атрибуте style.
- (!) Самым высоким приоритетом обладают стили, объявленные с помощью сопроводительного правила !important.
	- Если таких свойств несколько, то потребуется определить их специфичности по принципам, описанным выше, и применять эти свойства в порядке убывания этих специфичностей.

cs.petrsu.ru

# Специфичность селекторов

Делится на 4 группы — a, b, c, d:

- если стиль встроенный (определён как style="...", то а=1, иначе a=0) ;
- значение b равно количеству идентификаторов (иначе id="", они начинаются с #) в селекторе;
- значение c равно количеству классов (class=" ", они начинаются с .), псевдоклассов (они начинаются с :, например a:hover) и селекторов атрибутов (input[type="text");
- значение d равно количеству селекторов типов элементов. После этого полученное значение приводится к числу (обычно в десятичной системе счисления).

Селектор, обладающий большим значением специфичности, обладает и большим приоритетом. Таблица расчёта специфичности:

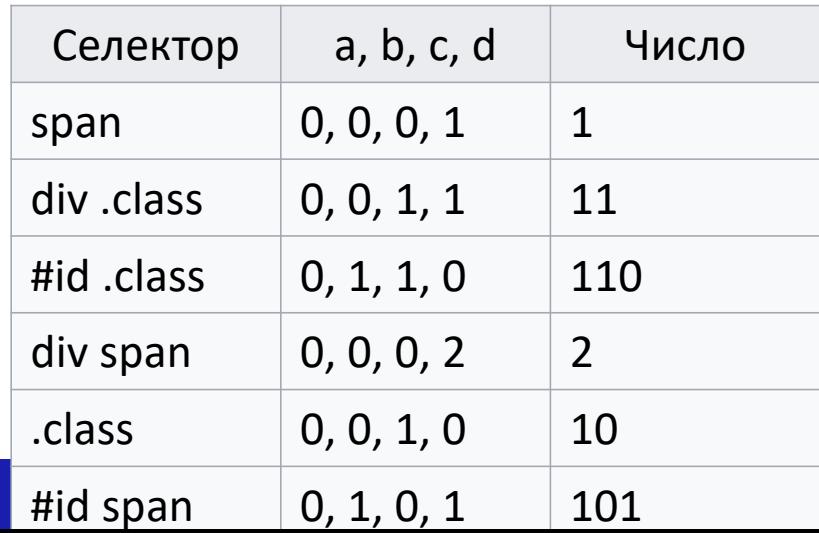

# Порядок подключённых таблиц

- Вы можете создать несколько внешних таблиц стилей и подключить их к одной веб-странице.
- Если в разных таблицах будут встречаться разные значения свойств одного элемента, то в результате к элементу применится правило, находящееся в таблице стилей, идущей в списке ниже.

cs.petrsu.ru

Параметры CSS, управляющие положением на странице **position**: absolute | fixed | relative | static | inherit

– Устанавливает способ позиционирования элемента относительно окна браузера или других объектов на веб-странице. **absolute** указывает, что используются абсолютные координаты. **relative** указывает, что используются относительные координаты. **inherit** наследует значение родителя.

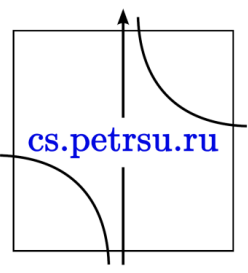

- **float** определяет, по какой стороне будет выравниваться элемент.
- **left** задает положение относительно левого края контейнера.
- **top** задает положение относительно верхнего края контейнера. Задаются в процентах или пикселях.
- **z-index** указывает на то, какой элемент должен располагаться выше приперекрытии. Измеряется в единицах.
- **visibility** определяет видимость элемента. Принимает значения visible (видимый), hidden (скрытый), inherit (наследуется от cs.petrsu.ru родительского элемента).

# CSS блочная модель

- Описывает свойства padding и margin, которые создают поля внутри и отступы снаружи CSS блока.
- Размеры блока также могут быть увеличены за счет рамки.
- Каждый блок имеет прямоугольную область содержимого в центре, поля вокруг содержимого, рамку вокруг полей и отступ за пределами рамки. cs.petrsu.ru

# CSS блочная модель

• Размеры областей определяют свойства padding и его подсвойства — padding-left, padding-topи т.д., border и его подсвойства, margin и его подсвойства.

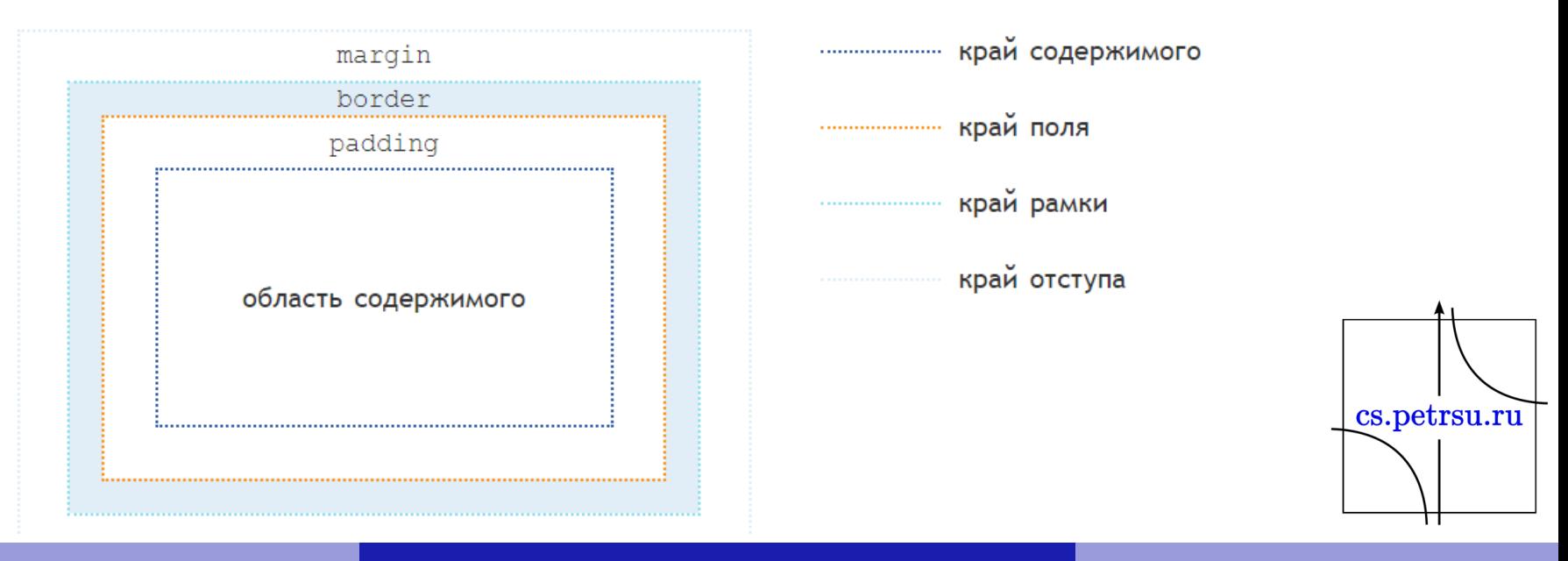

## Поля

- Расстояние от внутреннего края границы или края блока до воображаемого прямоугольника, ограничивающего содержимое блока.
- Т.к. значения полей могут различаться на каждой стороне, применяют выражения «верхнее поле» или «поле сверху», и т.д.
- Обозначение «поля» следует понимать как одинаковое значение полей для всех сторон.
- Основное предназначение полей создать пустое пространство вокруг содержимого блочного элемента, например текста, чтобы он не прилегал плотно к краю элемента.

cs.petrsu.ru

• Использование полей повышает читабельность текста и улучшает внешний вид страницы.

```
<!DOCTYPE html>
<html>
  <head>
    <meta http-equiv="Content-Type" content="text/html; charset=utf-8" />
    <title>Поля</title>
    <style type="text/css">
    .space { 
      padding: 20px; /* Поля */ 
      background: #E5D3BD; /* Цвет фона */ 
      border: 2px solid #E81E25; /* Параметры рамки */ 
    } 
    </style>
  </head>
  <body>
    <div class="space"> Они шли, чтобы покорить нас, чтобы пытать нас 
    и сжигать живьем на кострах, они шли, чтобы сделать с нами, 
    вольными англичанами, то же самое, что Кортес сделал с индейцами 
    Анауака.</div>
  </body>
                                                        -23
```
**</html>**

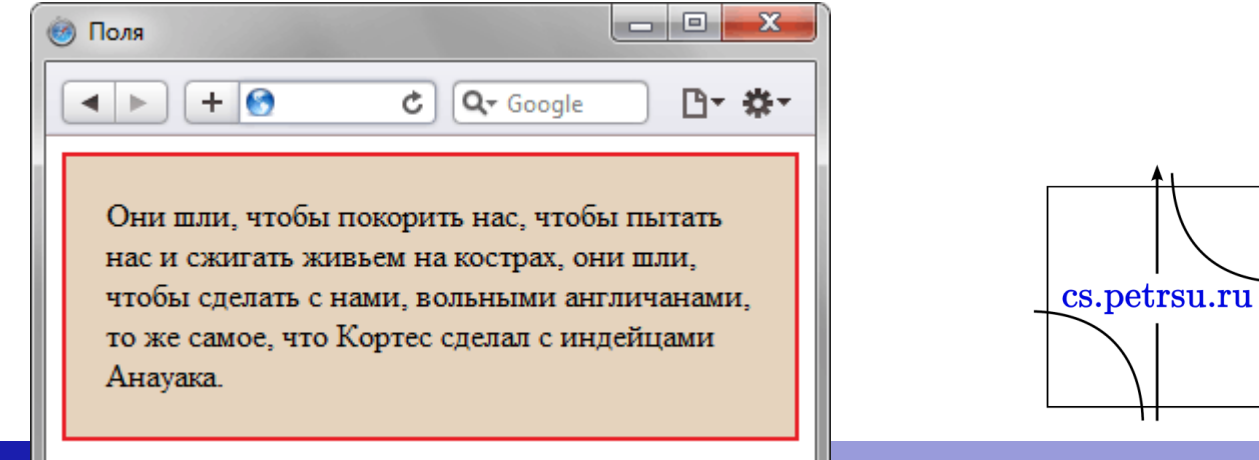

## Границы

- Это линии вокруг полей элемента на одной, двух, трёх или всех четырёх его сторонах.
- У каждой линии есть толщина, стиль и цвет.
- Для создания рамки применяется универсальное свойство border одновременно задающее все эти параметры, а для создания линий на отдельных сторонах элемента можно воспользоваться свойствами border-left, border-top, border-right и border-bottom.cs.petrsu.ru

#### <!DOCTYPE html> **<html> <head> <meta** http-equiv="Content-Type" content="text/html; charset=utf-8" **/> <title>**Линия**</title> <style** type="text/css"**> р**.line { border-left: 1px dotted red; padding: 10px; } **</style> </head> <body> <p** class="line"**>**Лев ревет только в том случае, когда сообщает, что территория принадлежит ему или провозглашает себя царем природы.**</p> </body>** X. Линия **</html>**

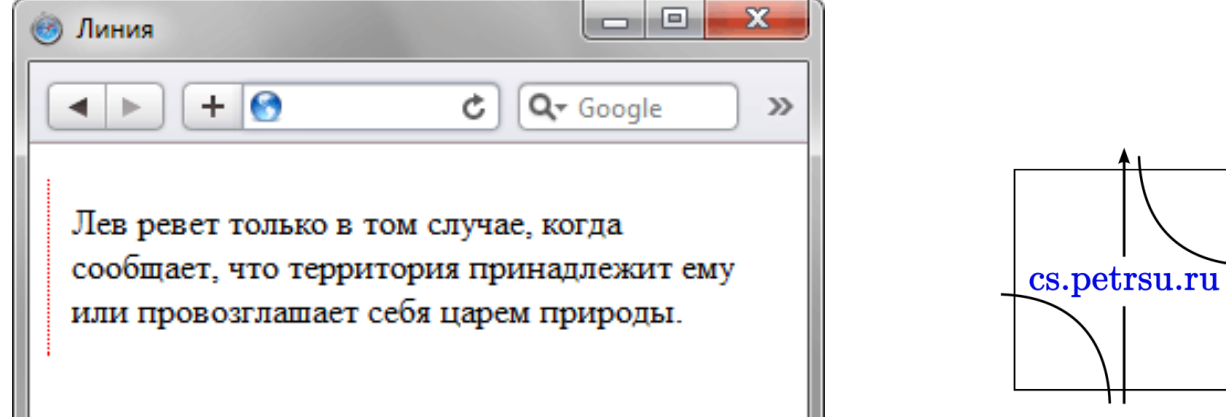

# Отступы

- Пустое пространство от внешнего края границы, полей или содержимого блока.
- Применяют выражения «верхний отступ» или «отступ сверху», и т.д.
- Обозначение «отступы» следует понимать как одинаковое значение отступов для всех сторон.

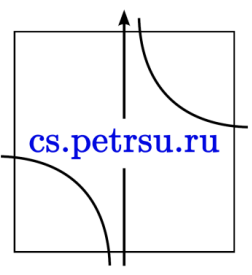

# Особенности отступов

- Отступы прозрачны, на них не распространяется цвет фона или фоновая картинка, заданная для блока. Однако если фон установлен у родительского элемента, он будет заметен и на отступах.
- Отступы в отличие от полей могут принимать отрицательное значение, это приводит к сдвигу всего блока в указанную сторону. Так, если задано margin-left: -10px, это сдвинет блок на десять пикселов влево.
- Для отступов характерно явление под названием «схлопывание», когда отступы у близлежащих элементов не суммируются, а объединяются меж собой.
- Отступы, заданные в процентах, вычисляются от ширины контента блока. Это касается как вертикальных, информны контента блока. Это касается как вертикальных, так и горизонтальных отступов.

<!DOCTYPE html> **<html> <head> <meta** http-equiv="Content-Type" content="text/html; charset=utf-8" **/> <title>**Отступы**</title> <style** type="text/css"**>** .layer1, .layer2 { background: #F2EFE6; border: 1px solid #B25538; padding: 10px; margin: 20px; } **</style> </head> <body> <div** class="layer1"**>**Лев ревет только в том случае, когда сообщает, что территория принадлежит ему или провозглашает себя царем природы.**</div> <div** class="layer2"**>**Охотничий участок льва может иметь длину и

ширину до тридцати килом

#### **</body> </html>**

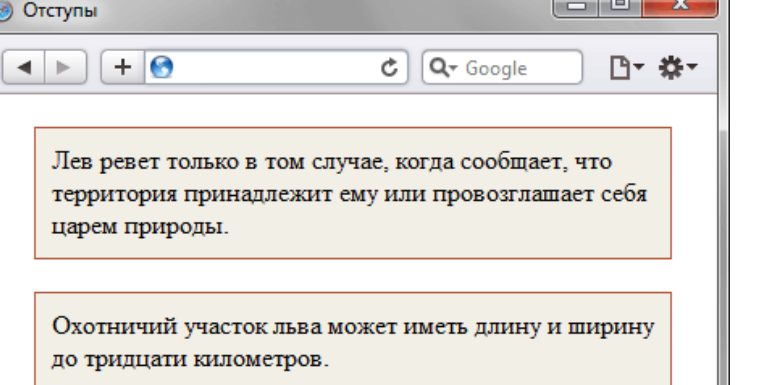

cs.petrsu.ru

# Ширина блока

- Комплексная величина и складывается из: **width** — ширина контента, т.е. содержимого блока;
	- **padding-left** и **padding-right** поле слева и справа от контента;
	- **border-left** и **border-right** толщина границы слева и справа;
	- **margin-left** и **margin-right** отступ слева и справа.

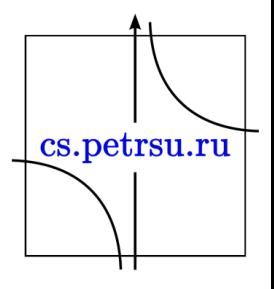

## Ширина блока

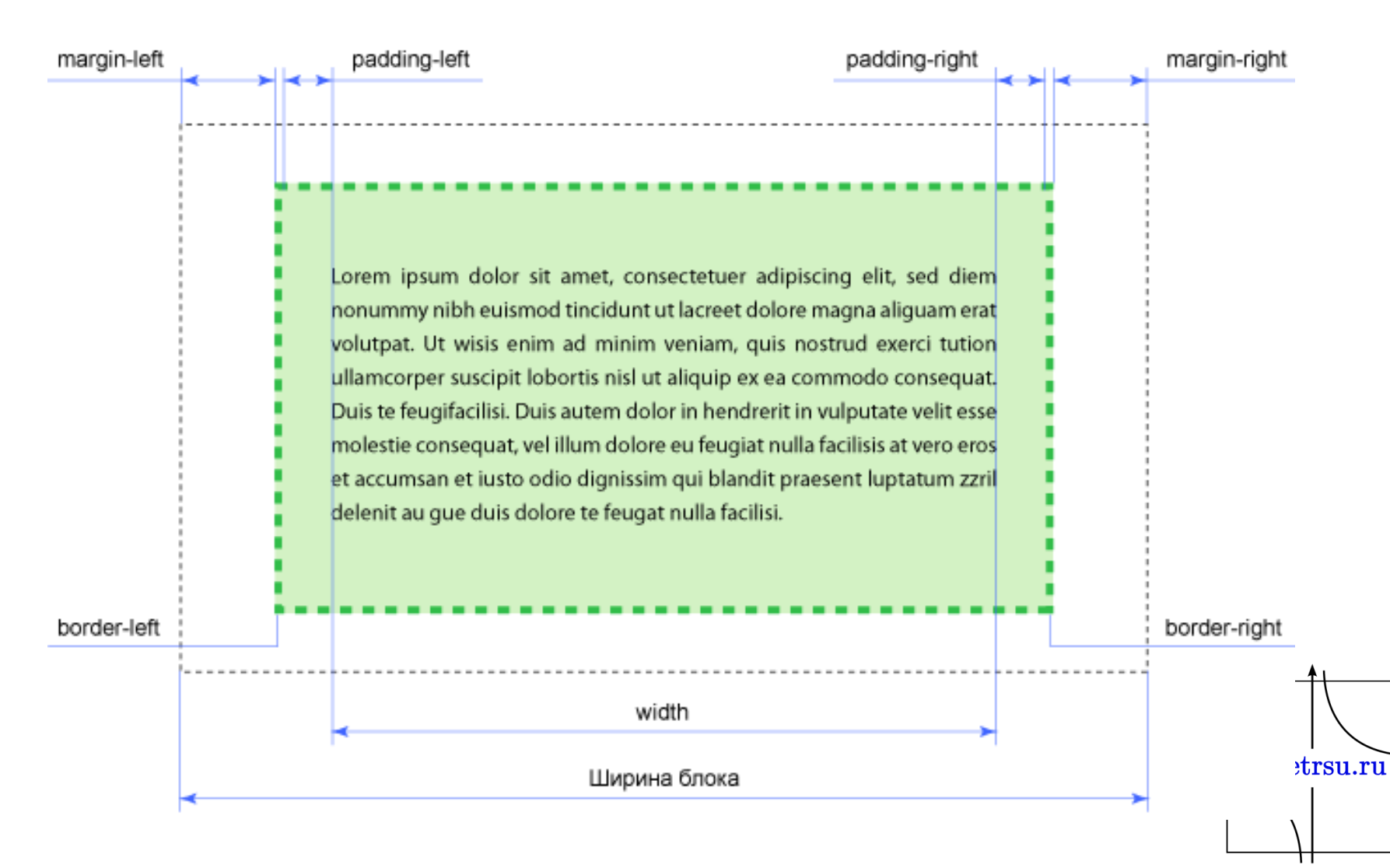

## Высота блока

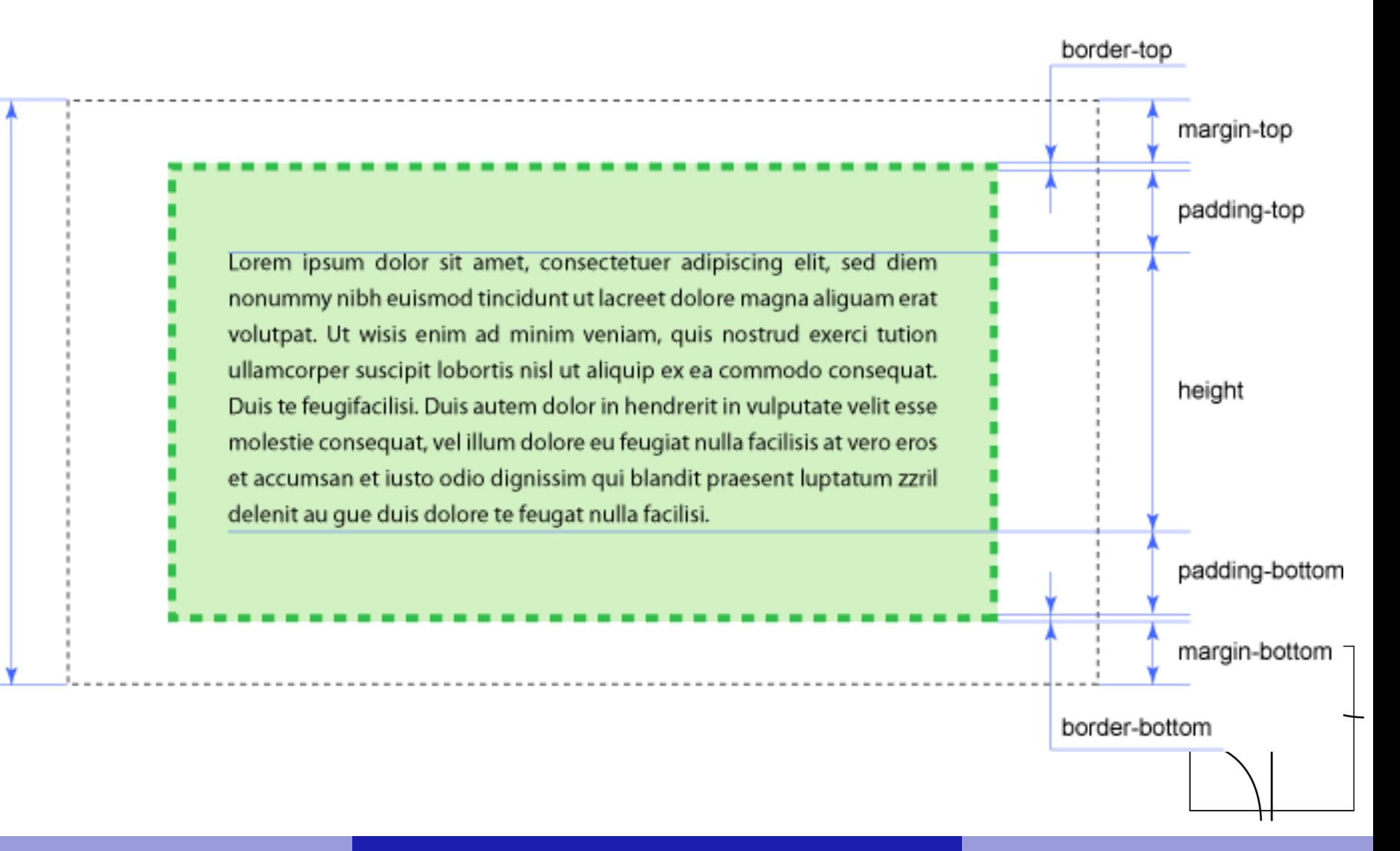

- Так как поля и отступы элемента не являются обязательными, по умолчанию их значение равно нулю.
- Тем не менее, некоторые браузеры добавляют этим свойствам положительные значения по умолчанию на основе своих таблиц стилей.
- Очистить стили браузеров для всех элементов можно при помощи универсального селектора:

```
* {
     margin: 0;
     padding: 0;
 }
```
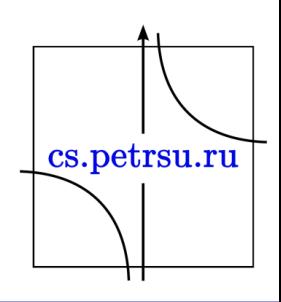

# Минусы

- Блочная модель с формированием ширины несет в себе кучу неудобств.
- Постоянно приходится заниматься вычислениями, когда требуется задать определенную ширину блока.
- Также начинаются проблемы при сочетании разных единиц измерения, в частности, процентов и пикселов.
	- Предположим, что ширина контента задана как 90%, если сюда приплюсовать поля и границы, заданные в пикселах, то нельзя вычислить суммарную ширину блока, поскольку проценты напрямую в пикселы не переводятся (в CSS3 есть calc).
	- В итоге может получиться так, что общая ширина блока превысит ширину веб-страницы, что приведёт к появлению горизонтальной полосы прокрутки.
	- Выходов из подобной ситуации два поменять алгоритм блочной модели и воспользоваться вложенными слоями.

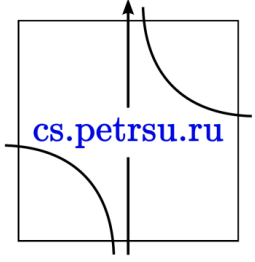

# Свойство box-sizing

- При значении border-box ширина начинает включать поля и границы, но не отступы.
- Подключая box-sizing со значением borderbox к своему стилю, мы можем задавать ширину в процентах и спокойно указывать border и padding, не боясь, что изменится ширина блока.

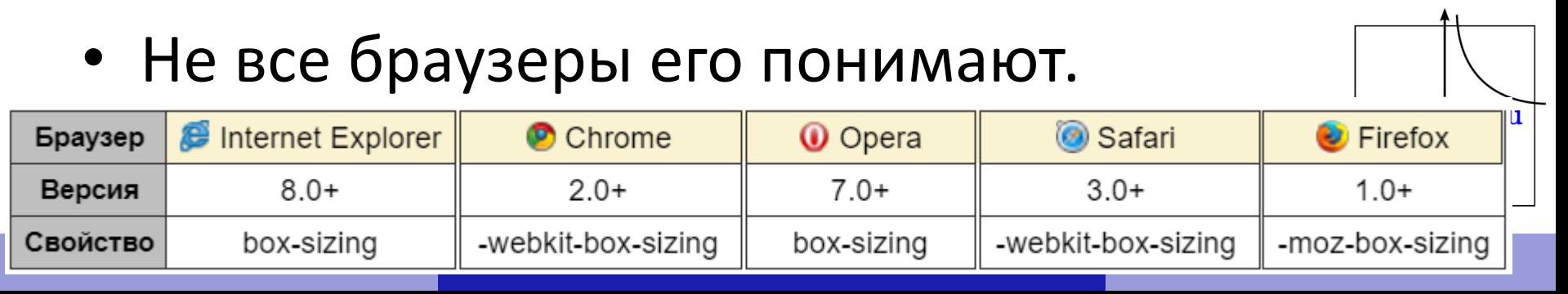

## Вложенные слои

- Идея простая для внешнего блочного элемента задаётся только необходимая ширина, а для вложенного блока всё остальное — поля, границы и отступы.
- По умолчанию ширина блока равна доступной ширине родителя, получится, что блоки в накладываются друг на друга, при этом фактическая ширина такого комбинированного элемента будет чётко задана.
- Преимуществом вложенных слоев является использование отступов (box-sizing их не учитывает), универсальность метода, также то, что фон по желанию можно добавлять к одному или другому слою.

cs.petrsu.ru

• Ещё один недостаток добавление дополнительного блока, который усложняет структуру кода, особенно при частом применении метода. Но это можно считать мелочью по сравнению с преимуществами.

# Свойство: calc(выражение)

- Выражение представляет собой комбинацию значений размеров и следующих знаков математических действий.
	- $+$  сложение (width: calc(20px + 20px));
	- — вычитание (padding: calc(10% 10px););
	- \* умножение (height: calc(20%\*2);)

/ — деление. На ноль делить запрещено (width: calc(100%/3);).

cs.petrsu.ru

```
<!DOCTYPE html> 
<html>
  <head>
    <meta charset="utf-8">
    <title>calc</title>
    <style>
    div { 
      border: 1px solid #000; 
      height: 200px; 
      background: url(images/figure.jpg) no-repeat;
      background-position: calc(100% - 20px) 0; 
    } 
    </style>
  </head>
  <body>
    <div></div>
  </body>
</html>
```
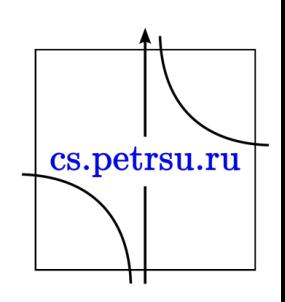

# Свойство **overflow**

Управляет отображением содержания блочного элемента, если оно целиком не помещается и выходит за область заданных размеров

Значения:

- visible отображается все содержание элемента, даже за пределами установленной высоты и ширины, значение по умолчанию.
- hidden отображается только область внутри элемента, остальное будет скрыто.
- scroll всегда добавляются полосы прокрутки.
- auto полосы прокрутки добавляются только при необходимости.
- inherit наследует значение родителя.

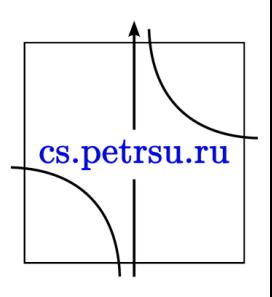

```
<!DOCTYPE html> 
<html>
  <head>
     <meta charset="utf-8">
     <title>overflow</title>
     <style>
     .layer { 
        overflow: scroll; /* Добавляем полосы прокрутки */ 
        width: 300px; /* Ширина блока */ 
        height: 150px; /* Высота блока */ 
        padding: 5px; /* Поля вокруг текста */border: solid 1px black; /* Параметры рамки */ 
      } 
     </style>
  </head>
  <body>
     <div class="layer">
        <h2>Duis te feugifacilisi</h2>
                                                    overflow
        <p>Lorem ipsum dolor sit amet, <del>consection and consected at the sed director and the set of the set of the set of the set of the set of the set of the set of the set of the set of the set of the set of the set of the set </del>
        nonummy nibh euismod tincidur
        erat volutpat. Ut wisis enim ad m<br>div>
     </div>
  </body>
                                                     Lorem ipsum dolor sit amet, consectetuer
</html>adipiscing elit, sed diem nonummy nibh
                                                     euismod tincidunt ut lacreet dolore magna
```
 $\begin{array}{c|c|c|c|c} \hline \multicolumn{3}{c|}{\textbf{0}} & \multicolumn{3}{c|}{\textbf{0}} \end{array}$ 

alionam erat volutnat. Ut wisis enim ad minim

 $\mathbf{x}$ 

lsu.ru